## **CLSS Documentation for No Cost/ Low‐Cost Course Attribute (Pilot for CSET Spring 2025)**

Directions for adding section attributes for courses that either require low-cost materials (<\$50) or zero‐cost materials (OER, library materials, etc.) in CLSS. This attribute should be added before submitting the course into workflow.

Questions about this attribute should be directed to the OER Librarian, Carli Reinecke.

1. To add the attribute, pull up the section in CLSS and click on the pencil icon for Section Attributes.

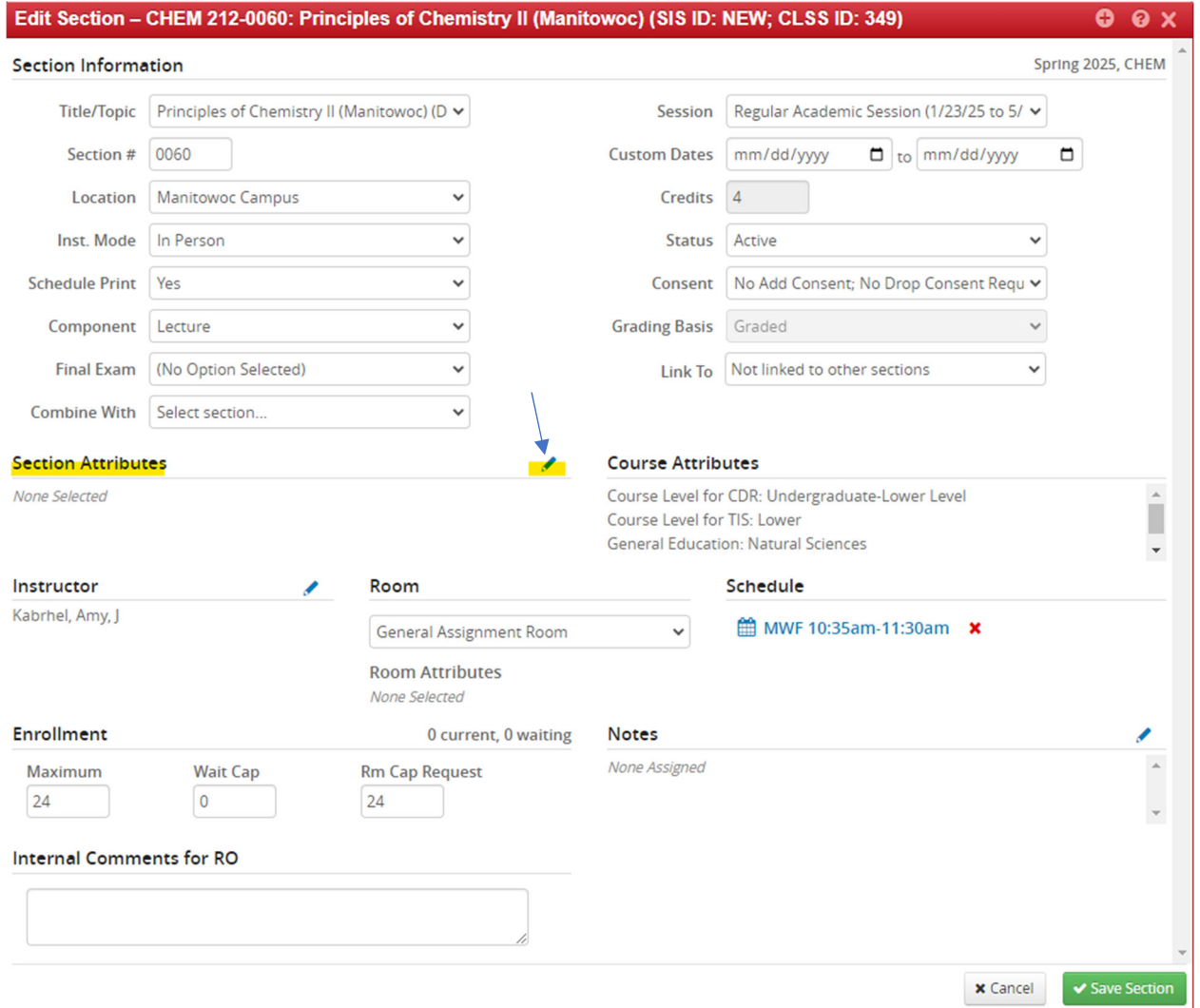

2. Select the green + (plus) button. Next, scroll all the way down in the drop-down menu to select one of the attributes.

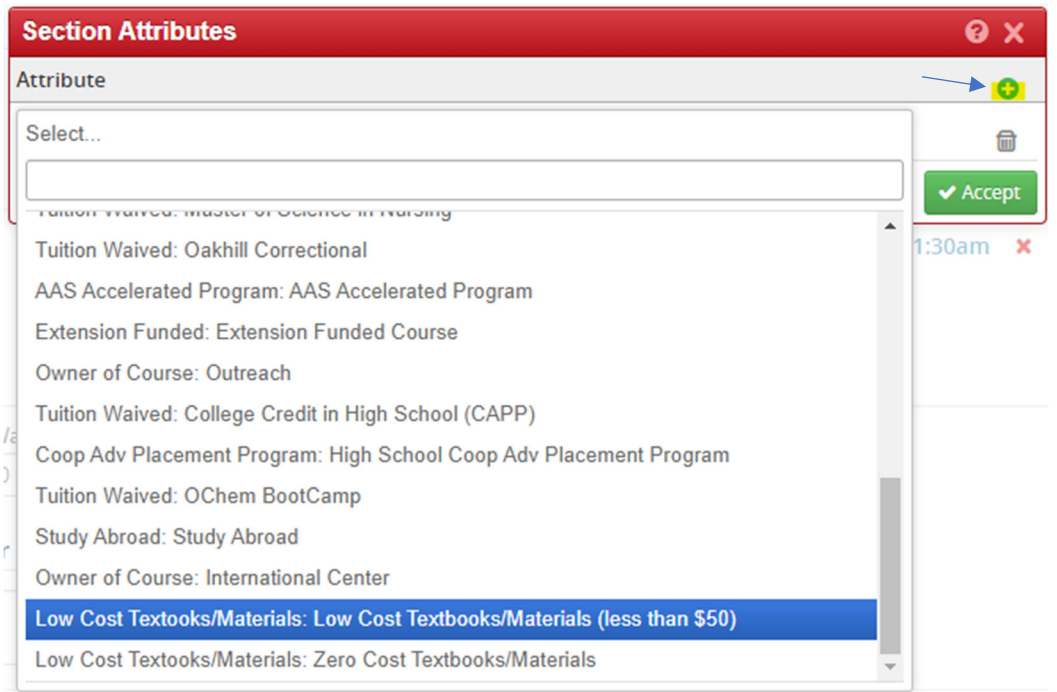

## 3. Click Accept

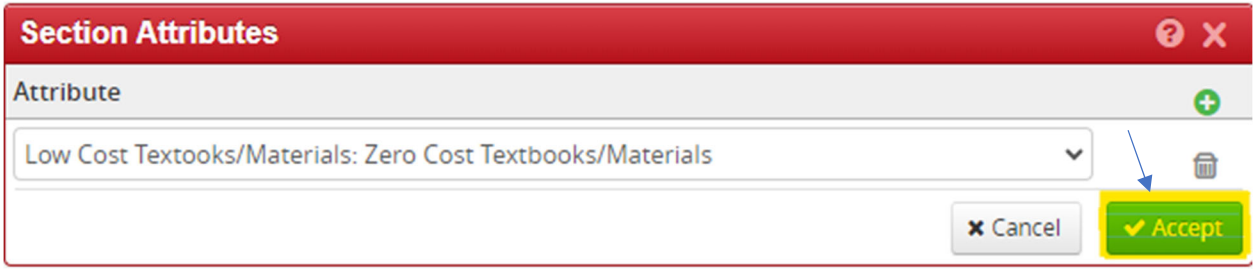

## 4. Click Save Section

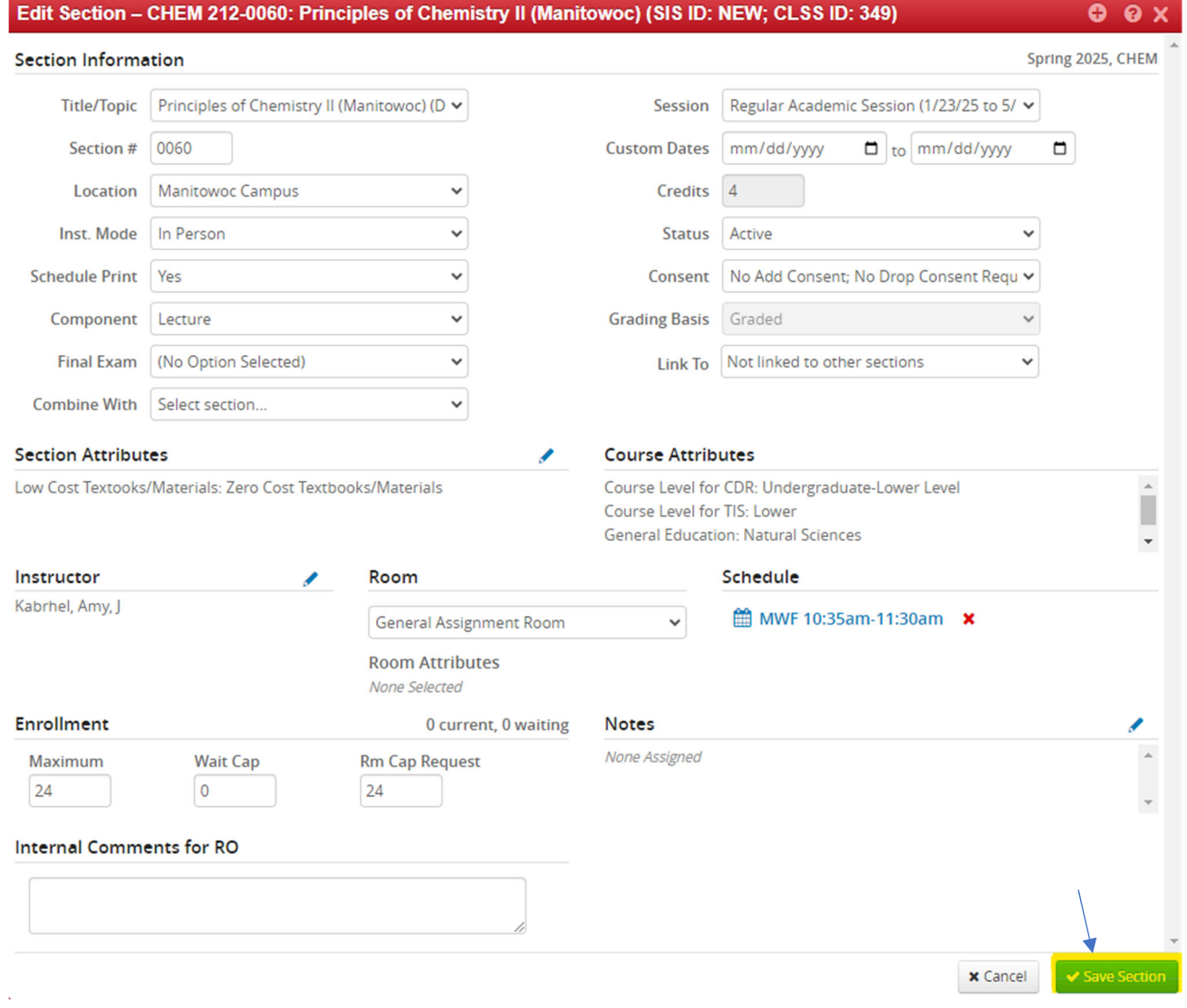

\*If changes need to be made after submission into the workflow, submit changes to Carli Reinecke and your Associate Dean.\*